*Linde Healthcare Online Shop – Guide* 

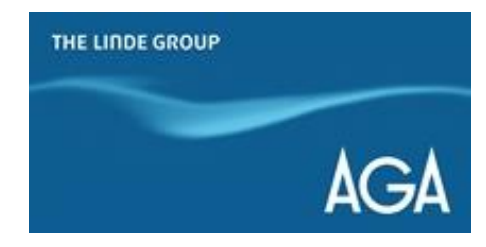

## *Hur ändrar du lösenord?*

*1) Gå till shop.linde-healthcare.se och välj den "Svenska" versionen*

*2) Logga in och klicka på "Gå till min profil" under "Mitt konto"*

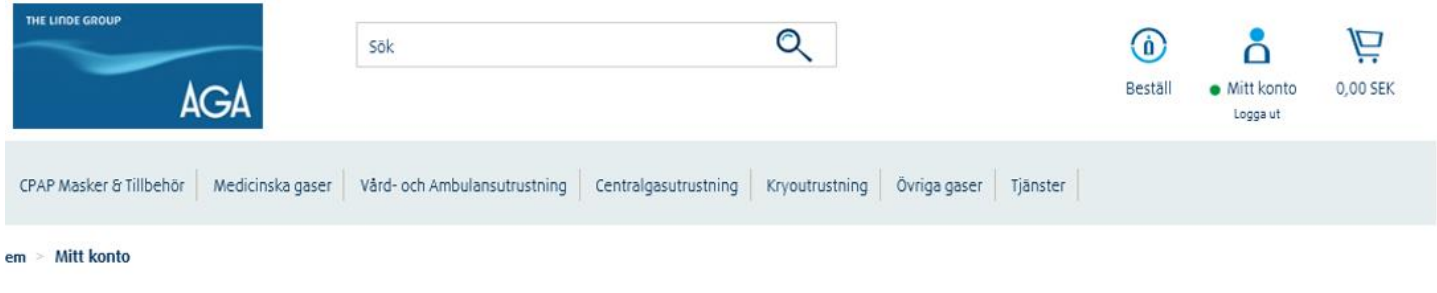

# Mitt konto

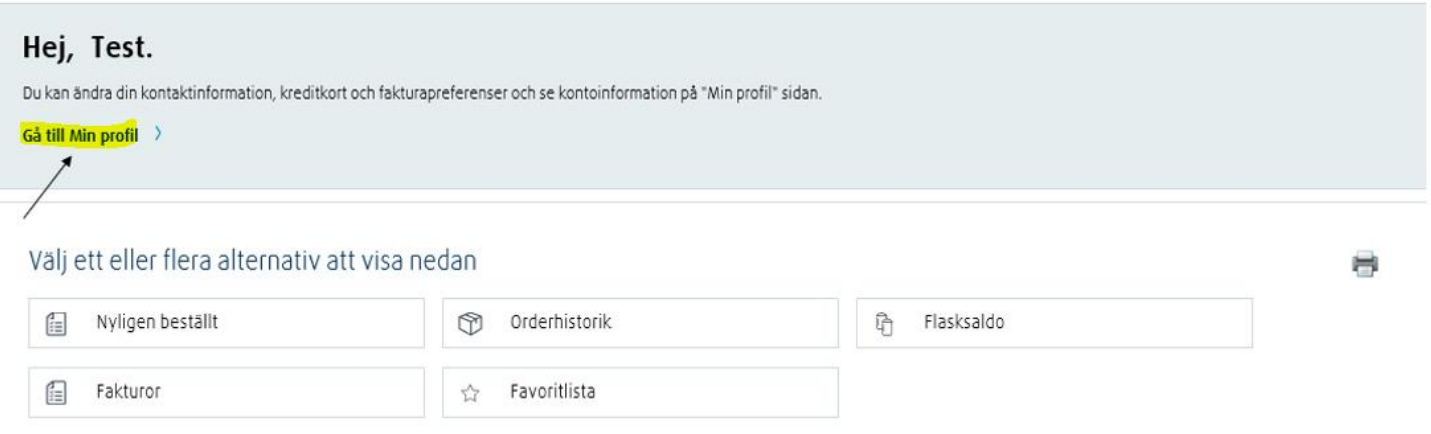

## *3) Klicka på fliken "Kontakt information"*

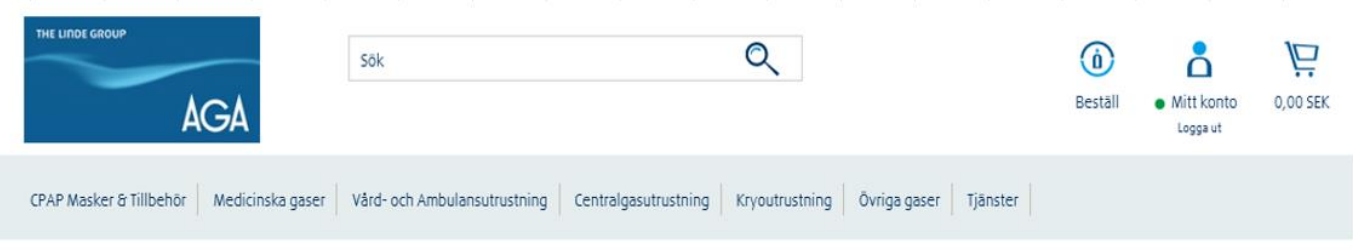

Hem > Mitt konto > Min profil

# Min profil

#### Dina kontakt- och kontoinställningar finns nedan.

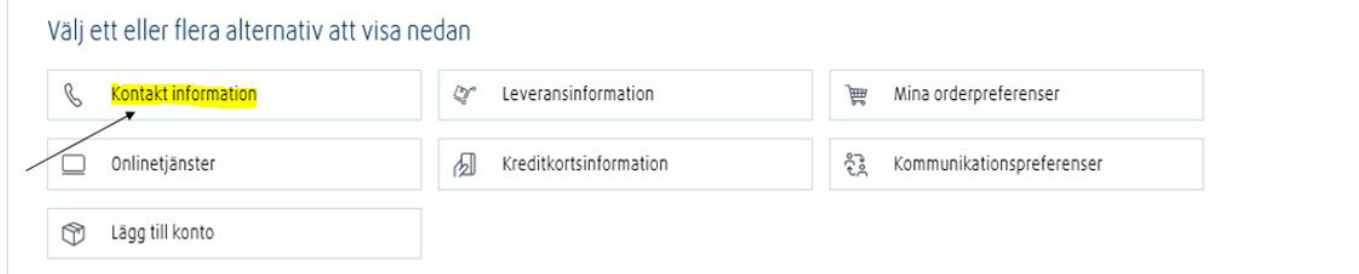

## *4) Klicka på fliken "Ändra lösenord"*

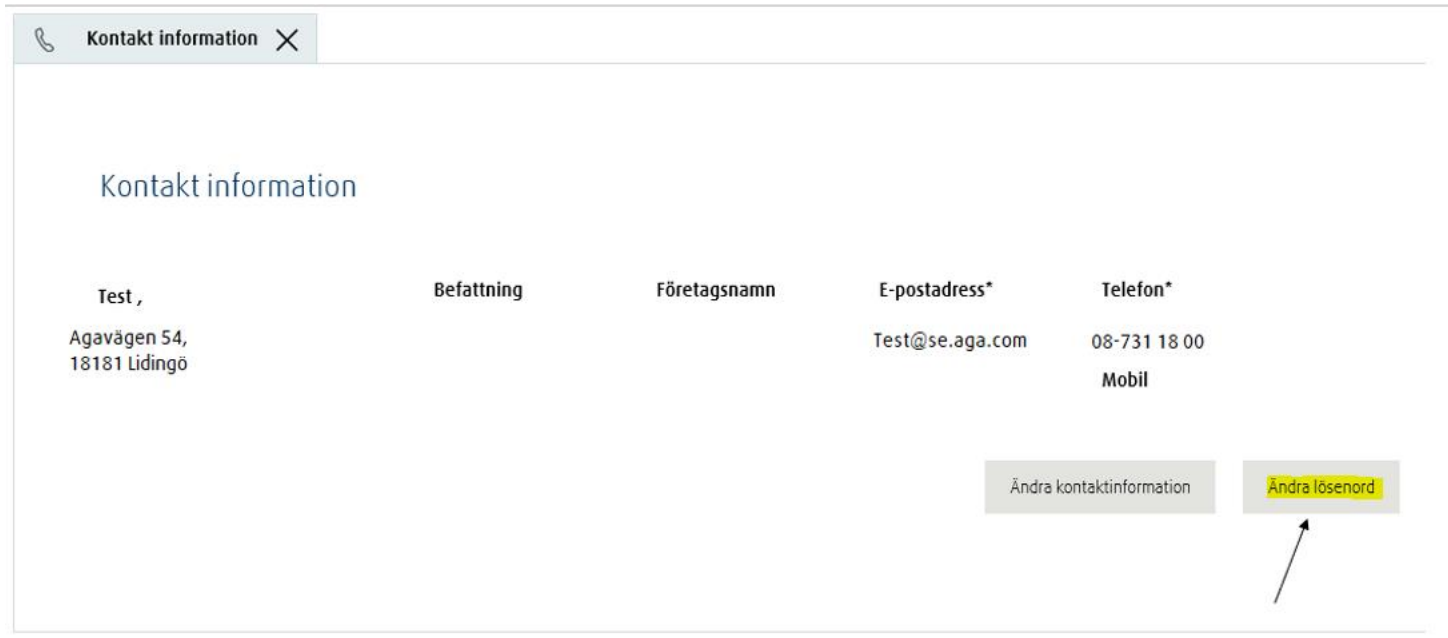

*5) Ange ditt gamla lösenord, ange ditt nya lösenord. Bekräfta. Klicka på "Spara ändringar"*

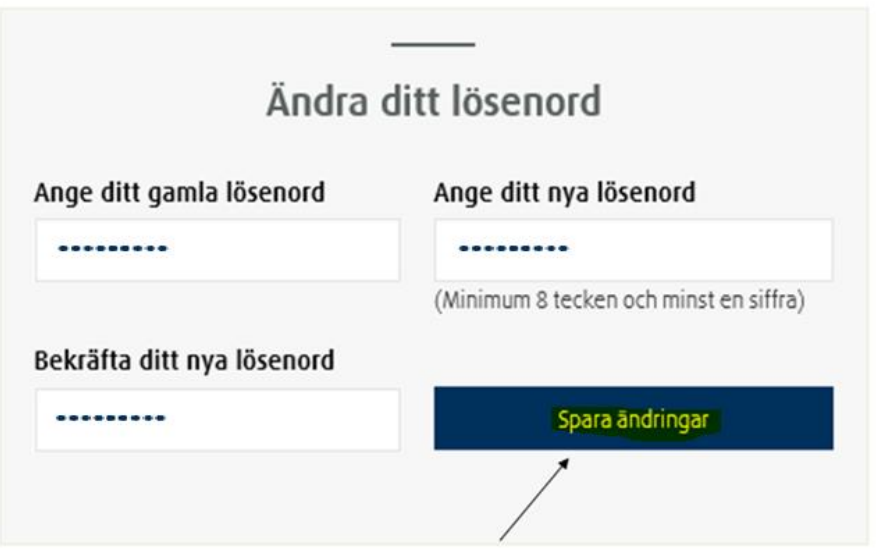

*6) Du får en bekräftelse på att lösenordet har ändrats. Klicka "Ok"*

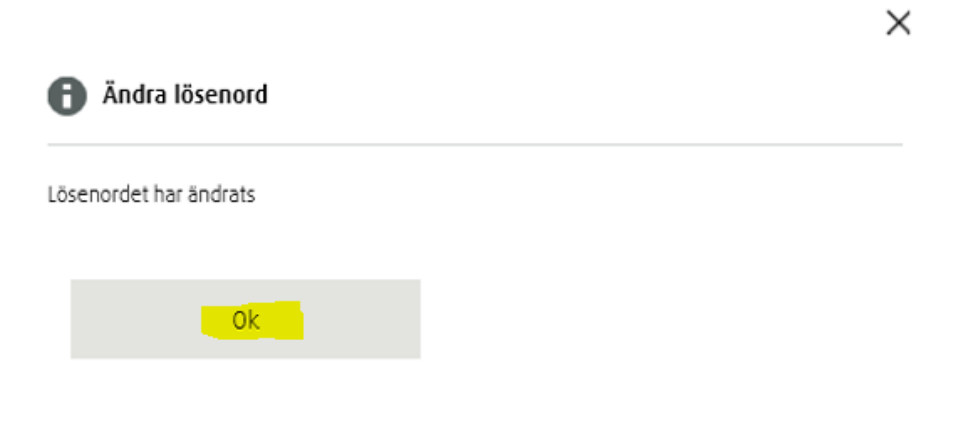